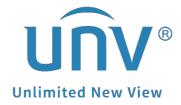

# How to Get the URLs for Uniview IPC and NVR?

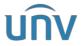

| Title:   | How to Get the URLs for Uniview IPC and NVR? | Version: | V1.1      |
|----------|----------------------------------------------|----------|-----------|
| Product: | NVR                                          | Date     | 9/26/2023 |

# How to Get the URLs for Uniview IPC and NVR?

# **Description**

Customers may need the Streaming Snapshot URL to capture the live stream, playback or snapshot of Uniview products. Below are URLs available.

**Note:** This method is applicable to most of the scenarios. If the method cannot solve your problem, it is recommended to consult our Tech Support Team. <a href="https://global.uniview.com/Support/Service Hotline/">https://global.uniview.com/Support/Service Hotline/</a>

## **URLs for NVR**

#### **NVR's Live View**

rtsp:// XX.XX.XX.XX:554/unicast/c10/s0/live

XX.XX.XX is the address of NVR.

C1 is the first channel, C10 is the 10th channel of NVR, and so on.

S0 is the main stream, S1 is the sub stream, and so on.

## **NVR's Playback**

rtsp://[ip]:[port]/[channel]/[begin]/[end]/replay/

e.g.: rtsp:// 187.72.216.229:554 /c2/b1544574378/e1544578706/replay/

C1 is the first channel, C10 is the 10th channel of NVR, and so on.

**Note:** Both begin time and end time are Unix time. You need to convert the recorded video time to Unix timestamp. Please google for the converter.

A unix timestamp is the number of seconds since January 1, 1970 (midnight UTC/GMT) For example, at 10:13:30 on August 5, 2019, the Unix time is 1564971210

#### **NVR's Snapshot**

http:// XX.XX.XX /LAPI/V1.0/Channels/ID/Media/Video/Streams/ID/Snapshot e.g.: http://172.1.90.251/LAPI/V1.0/Channels/12/Media/Video/Streams/0/Snapshot

**Note:** The snapshot function needs to be enabled on the IPC side, and needs to be achieved with UNV NVR&IPC.

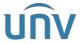

| Title:   | How to Get the URLs for Uniview IPC and NVR? | Version: | V1.1      |
|----------|----------------------------------------------|----------|-----------|
| Product: | NVR                                          | Date     | 9/26/2023 |

## **URLs for IPC**

#### **Common Camera's Live View**

Main stream rtsp://Camera IP address:554/media/video1

Sub stream rtsp://camera IP address:554/media/video2

Third stream rtsp://camera IP address:554/media/video3

*Note:* 554 is not necessary.

If the RTSP authentication is enabled on camera then please use the following URL:

rtsp://username:password@IP:RTSP port/media/videoX

## **Fisheye Camera's Live View**

#### Fisheye:

Main stream rtsp://IP address/media/video1

Sub stream rtsp://IP address/media/video2

Third stream rtsp://IP address/media/video3

#### 4PTZ:

rtsp://camera IP address/media/video4

rtsp://camera IP address/media/video5

rtsp://camera IP address/media/video6

rtsp://camera IP address/media/video7

#### Panorama:

rtsp://IP address/media/video8

#### **Dual-lens Camera's Live View**

#### First lens:

rtsp://camera IP address/media/video1

rtsp://camera IP address/media/video2

rtsp://camera IP address/media/video3

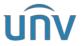

| Title:   | How to Get the URLs for Uniview IPC and NVR? | Version: | V1.1      |
|----------|----------------------------------------------|----------|-----------|
| Product: | NVR                                          | Date     | 9/26/2023 |

#### **Second lens:**

rtsp://camera IP address/media2/video1

rtsp://camera IP address/media2/video2

rtsp://camera IP address/media2/video3

## **Camera's Live View that Support MJPEG**

http://IP/video/mjpeg/stream1(main stream, need to set the video compression to mjpeg)

http://IP/video/mjpeg/stream2(sub stream, need to set the video compression to mjpeg)

http://IP/video/mjpeg/stream3(third stream, need to set the video compression to mjpeg)

MJPEG Snapshot URL: http://camera IP/images/snapshot.jpg

## **Common Camera's Snapshot**

http://IP/images/snapshot.jpg

## **Dual-lens Camera's Snapshot**

http://IP/images/snapshot.jpg/Channels/1/

http://IP/images/snapshot.jpg/Channels/2/